Bank 131. Manual

## Checksum for Iscrypto file

Version 2, June 30, 2021

Once you have downloaded the **IsСrypto** from our site, make sure that the file is not damaged. What do you need to do:

- 1. [download](https://developer.131.ru/docs/assets/online/IsCrypto21061101.zip) the archive with IsCrypto;
- 2. calculate the checksum for this archive;
- 3. compare with the checksum published on our site (next to the IsCrypto link).

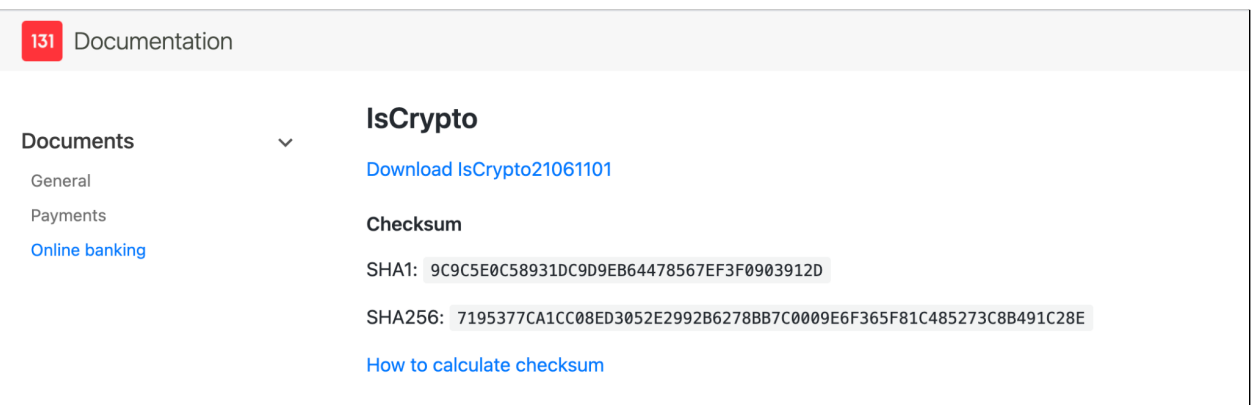

If the checksums match, then you can run IsCrypto from this archive.

## **How to calculate the checksum**

You can make the checksum calculation using the CertUtil (included in Windows).

1. Open the command line — this can be done in different ways:

- Press **Win+R** and type cmd
- Click **Start → All Programs → Standard → Command-Line**
- 2. Execute this command:

certutil -hashfile **c:\file**

Where **c**: \file is the path to the file you need to check.

For instance, if you have uploaded an archive with IsCrypto into the root of the disk C on your PC, you can check it with this command:

```
certutil -hashfile c:\iscrypto.zip
```
The utility calculates the hash sum with SHA1 by default.

If you want to use another method, add the appropriate parameter to the command. Possible values: **MD5, SHA512, SHA256**.

For example:

```
сertutil -hashfile c:\iscrypto.zip MD5
```